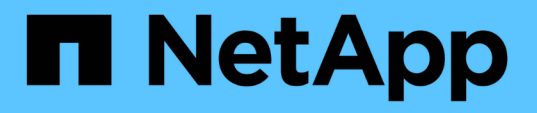

### **QoS** ポリシーグループ情報を使用したパフォーマン スの管理 Active IQ Unified Manager 9.8 NetApp April 16, 2024

This PDF was generated from https://docs.netapp.com/ja-jp/active-iq-unified-manager-98/performancechecker/concept-how-storage-qos-can-control-workload-throughput.html on April 16, 2024. Always check docs.netapp.com for the latest.

# 目次

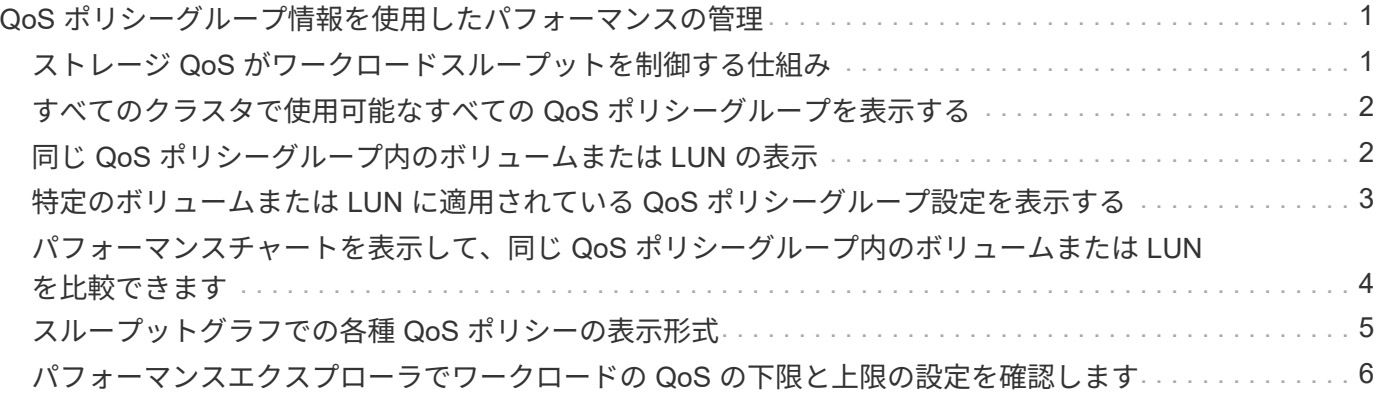

## <span id="page-2-0"></span>**QoS** ポリシーグループ情報を使用したパフォーマン スの管理

Unified Manager では、監視しているすべてのクラスタで使用可能な QoS ポリシーグル ープを表示できます。ポリシーは、ONTAP ソフトウェア(System Managerまた はONTAP CLI)またはUnified Managerのパフォーマンスサービスレベルポリシーを使用 して定義されている場合があります。Unified Manager には、 QoS ポリシーグループが 割り当てられているボリュームと LUN も表示されます。

QoS 設定の調整の詳細については、 ONTAP 9 パフォーマンス管理パワーガイドを参照してください。

["ONTAP 9](http://docs.netapp.com/ontap-9/topic/com.netapp.doc.pow-perf-mon/home.html) [パフォーマンス管理パワーガイド](http://docs.netapp.com/ontap-9/topic/com.netapp.doc.pow-perf-mon/home.html)["](http://docs.netapp.com/ontap-9/topic/com.netapp.doc.pow-perf-mon/home.html)

## <span id="page-2-1"></span>ストレージ **QoS** がワークロードスループットを制御する仕組み

QoS ポリシーグループを作成して、ポリシーグループに含まれるワークロードの 1 秒あ たりの I/O 処理数( IOPS )やスループット( MBps )の上限を制御できます。デフォ ルトのポリシーグループなど、ワークロードに制限が設定されていないポリシーグルー プに含まれている場合や、設定された制限がニーズに合わない場合は、制限を増やした り、希望する制限が設定された新しいポリシーグループまたは既存のポリシーグループ にワークロードを移動したりできます。

「従来の」 QoS ポリシーグループは、単一のボリュームや LUN など、個々のワークロードに割り当てるこ とができます。この場合、ワークロードはスループットを上限まで使用できます。また、 QoS ポリシーグル ープを複数のワークロードに割り当てることもできます。この場合、ワークロードのスループットの上限 は「「「赤」です。たとえば、 3 つのワークロードに 9 、 000 IOPS の QoS 制限を割り当てた場合、 IOPS の合計が 9 、 000 IOPS を超えないように制限されます。

アダプティブ QoS ポリシーグループは、個々のワークロードまたは複数のワークロードに割り当てることも できます。ただし、複数のワークロードに割り当てられている場合も、スループットの値を他のワークロード と共有するのではなく、各ワークロードでスループットが上限まで使用されます。また、アダプティブ QoS ポリシーは、スループットの設定をワークロードごとにボリュームサイズに基づいて自動的に調整し、ボリュ ームサイズが変わっても容量に対する IOPS の比率を維持します。たとえば、アダプティブ QoS ポリシーで ピークが 5 、 000 IOPS/TB に設定されている場合、 10TB のボリュームの最大スループットは 50 、 000 IOPS になります。ボリュームのサイズが 20TB に変更されると、アダプティブ QoS によって最大値が 100 、 000 IOPS に調整されます。

ONTAP 9.5 以降では、アダプティブ QoS ポリシーを定義する際にブロックサイズを指定できます。これによ り、ワークロードが非常に大きなブロックサイズを使用していて、その結果スループットの大半を使用してい るケースでは、ポリシーのしきい値が IOPS/TB から MBps に変換されます。

グループで QoS ポリシーを共有している場合、ポリシーグループ内のすべてのワークロードの IOPS または MBps が設定された上限を超えると、ワークロードが調整されてそのアクティビティが制限されます。その結 果、ポリシーグループ内のすべてのワークロードのパフォーマンスが低下することがあります。ポリシーグル ープの調整によって動的なパフォーマンスイベントが生成されると、イベント概要に関係するポリシーグルー プの名前が表示されます。

パフォーマンス:すべてのボリュームビューで、影響を受けたボリュームを IOPS と MBps でソートすると、

イベントの原因となった可能性がある使用率が最も高いワークロードを確認できます。Performance/Volumes Explorer ヘエシでは、ボリューム上の他のボリュームまたは LUN を選択して、影響を受けるワークロードの IOPS または MBps スループットの使用率と比較できます。

ノードリソースを過剰に消費しているワークロードは、より制限の厳しいポリシーグループに割り当てます。 これにより、ポリシーグループによる調整でワークロードのアクティビティが制限されて、そのノードでのリ ソースの使用が削減されます。ただし、ワークロードで使用できるノードのリソースを増やす場合は、ポリシ ーグループの値を大きくすることができます。

System Manager、ONTAP コマンド、またはUnified Managerのパフォーマンスサービスレベルを使用してポ リシーグループを管理できます。これには次のタスクが含まれます。

- ポリシーグループを作成する
- ポリシーグループ内のワークロードの追加または削除
- ポリシーグループ間でワークロードを移動する
- ポリシーグループのスループット制限を変更する
- 別のアグリゲートやノードへのワークロードの移動

### <span id="page-3-0"></span>すべてのクラスタで使用可能なすべての **QoS** ポリシーグループ を表示する

Unified Manager が監視しているクラスタで使用可能なすべての QoS ポリシーグループ のリストを表示できます。これには、従来のQoSポリシー、アダプティブQoSポリシ ー、およびUnified ManagerのPerformance Service Levelポリシーで管理されるQoSポリ シーが含まれます。

#### 手順

1. 左側のナビゲーションペインで、 \* Storage \* > \* QoS Policy Groups \* をクリックします。

Performance : Traditional QoS Policy Groups ビューがデフォルトで表示されます。

- 2. 使用可能な従来の各 QoS ポリシーグループの詳細な設定を表示します。
- 3. 展開ボタン(↓)をクリックし、ポリシーグループに関する詳細情報を表示します。
- 4. Viewメニューで、いずれかの追加オプションを選択してすべてのアダプティブQoSポリシーグループを表 示するか、Unified ManagerのPerformance Serviceレベルを使用して作成されたすべてのQoSポリシーグ ループを表示します。

## <span id="page-3-1"></span>同じ **QoS** ポリシーグループ内のボリュームまたは **LUN** の表示

同じ QoS ポリシーグループに割り当てられているボリュームと LUN のリストを表示で きます。

このタスクについて

複数のボリュームを「赤」で表した従来の QoS ポリシーグループでは、特定のボリュームがポリシーグルー プに定義されたスループットであるかどうかを確認するのに役立ちます。また、他のボリュームに悪影響を及 ぼすことなくポリシーグループにボリュームを追加できるかどうかを判断することもできます。

アダプティブQoSポリシーとUnified Managerのパフォーマンスサービスレベルポリシーでは、ポリシーグル ープを使用しているすべてのボリュームまたはLUNを表示して、QoSポリシーの設定を変更した場合に影響を 受けるオブジェクトを確認できます。

手順

1. 左側のナビゲーションペインで、 \* Storage \* > \* QoS Policy Groups \* をクリックします。

Performance : Traditional QoS Policy Groups ビューがデフォルトで表示されます。

- 2. 従来のポリシーグループに関心がある場合は、このページを表示したままにします。それ以外の場合は、 追加のViewオプションを1つ選択して、Unified Manager Performance Serviceレベルで作成されたすべて のアダプティブQoSポリシーグループまたはすべてのQoSポリシーグループを表示します。
- 3. 目的の QoS ポリシーで、展開ボタン( ∨)をクリックしてくださ い。

Quality of Service - Performance / Adaptive QoS Policy Groups @

Last updated: Jan 31, 2019, 1:56 PM  $\qquad \qquad$ 

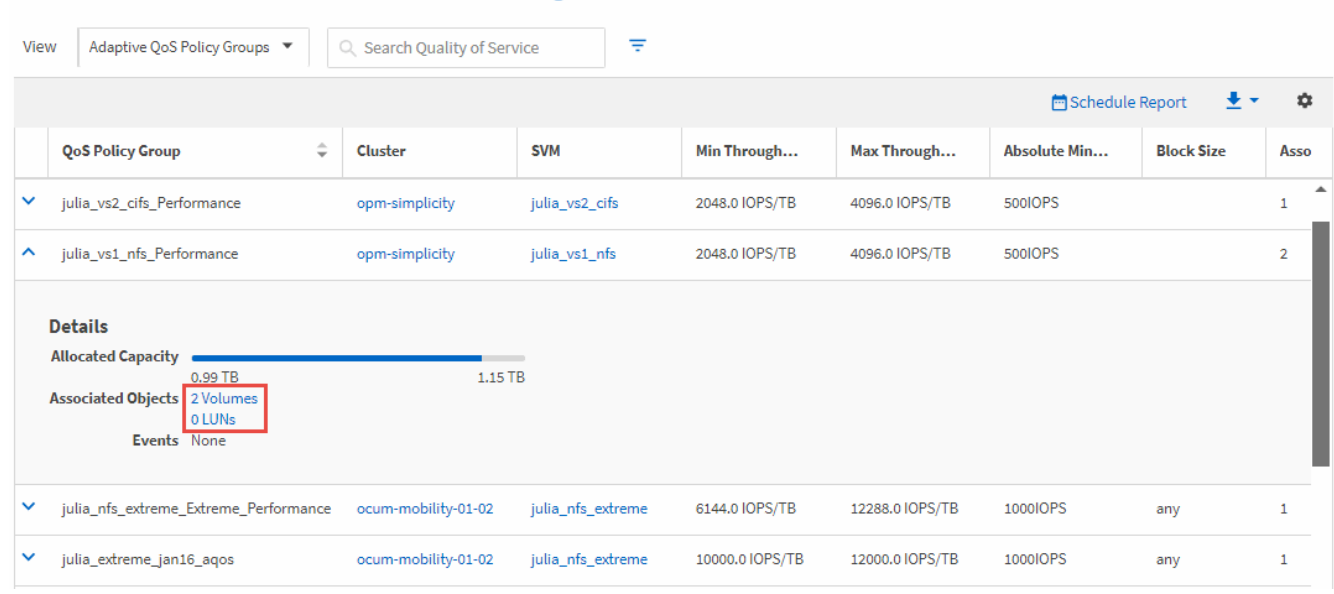

4. ボリュームまたは LUN のリンクをクリックし、この QoS ポリシーを使用しているオブジェクトを表示し ます。

ボリュームまたは LUN のパフォーマンスインベントリページが、 QoS ポリシーを使用しているオブジェ クトのソート済みリストとともに表示されます。

<span id="page-4-0"></span>特定のボリュームまたは **LUN** に適用されている **QoS** ポリシー グループ設定を表示する

ボリュームおよび LUN に適用されている QoS ポリシーグループを表示したり、パフォ ーマンス / QoS ポリシーグループビューにリンクして、各 QoS ポリシーの詳細な設定

を表示したりできます。

このタスクについて

ボリュームに適用されている QoS ポリシーを表示する手順を次に示します。LUN についても同様です。

手順

1. 左側のナビゲーションペインで、 \* Storage \* > \* Volumes \* をクリックします。

デフォルトでは、 Health : All Volumes (健常性:すべてのボリューム)ビューが表示されます。

2. [ 表示 ] メニューで、 [\* パフォーマンス: QoS ポリシーグループ内のボリューム ] を選択します。 \*

3. 確認するボリュームを見つけ、 \* QoS ポリシーグループ \* 列が表示されるまで右にスクロールします。

4. QoS ポリシーグループ名をクリックします。

対応するQoSページは、従来のQoSポリシー、アダプティブQoSポリシー、またはUnified Managerのパフ ォーマンスサービスレベルを使用して作成されたQoSポリシーに応じて表示されます。

5. QoS ポリシーグループの詳細な設定を表示します。

6. 展開ボタン(v)をクリックし、ポリシーグループに関する詳細情報を表示します。

### <span id="page-5-0"></span>パフォーマンスチャートを表示して、同じ **QoS** ポリシーグルー プ内のボリュームまたは **LUN** を比較できます

同じ QoS ポリシーグループ内のボリュームと LUN を表示して、単一の IOPS 、 MBps 、または IOPS/TB チャートでパフォーマンスを比較し、問題がないかどうかを確認でき ます。

このタスクについて

同じ QoS ポリシーグループ内のボリュームのパフォーマンスを比較する手順を次に示します。LUN について も同様です。

手順

1. 左側のナビゲーションペインで、 \* Storage \* > \* Volumes \* をクリックします。

デフォルトでは、 Health : All Volumes (健常性:すべてのボリューム)ビューが表示されます。

- 2. [ 表示 ] メニューで、 [\* パフォーマンス: QoS ポリシーグループ内のボリューム ] を選択します。 \*
- 3. 確認するボリュームの名前をクリックします。

ボリュームのパフォーマンスエクスプローラページが表示されます。

4. View and Compare メニューで、 **Volumes in Same QoS Policy Group** を選択します。

同じ QoS ポリシーを共有する他のボリュームが下の表に表示されます。

5. グラフにこれらのボリュームを追加して、グラフ内で選択したすべてのボリュームの IOPS 、 MBps 、 IOPS/TB 、およびその他のパフォーマンスカウンタを比較できるようにします。

パフォーマンスを表示する期間はデフォルトの 72 時間以外に変更できます。

## <span id="page-6-0"></span>スループットグラフでの各種 **QoS** ポリシーの表示形式

パフォーマンスエクスプローラおよびワークロード分析の IOPS 、 IOPS/TB 、および MBps の各グラフで、ボリュームや LUN に適用されている ONTAP 定義のサービス品質 ( QoS )ポリシーの設定を確認することができます。グラフに表示される情報は、ワー クロードに適用されている QoS ポリシーのタイプによって異なります。

最大スループット(または「ピーク」)設定は、ワークロードが消費できる最大スループットを定義し、シス テムリソースに対する競合するワークロードへの影響を制限します。最小スループット(または「予測」)設 定は、ワークロードに必要な最小スループットを定義するもので、競合するワークロードによる要求に関係な く、重要なワークロードが最小スループットターゲットを満たすようにします。

IOPS および MBps の共有および非共有 QoS ポリシーでは、「最小」および「最大」という用語を使用して フロアと上限を定義します。ONTAP 9.3 で導入された IOPS/TB のアダプティブ QoS ポリシーでは、「予 想」と「ピーク」という用語を使用して、床と天井を定義します。

ONTAP ではこの 2 種類の QoS ポリシーを作成できますが、パフォーマンスグラフには、ワークロードへの 適用方法に応じて 3 種類の方法で QoS ポリシーが表示されます。

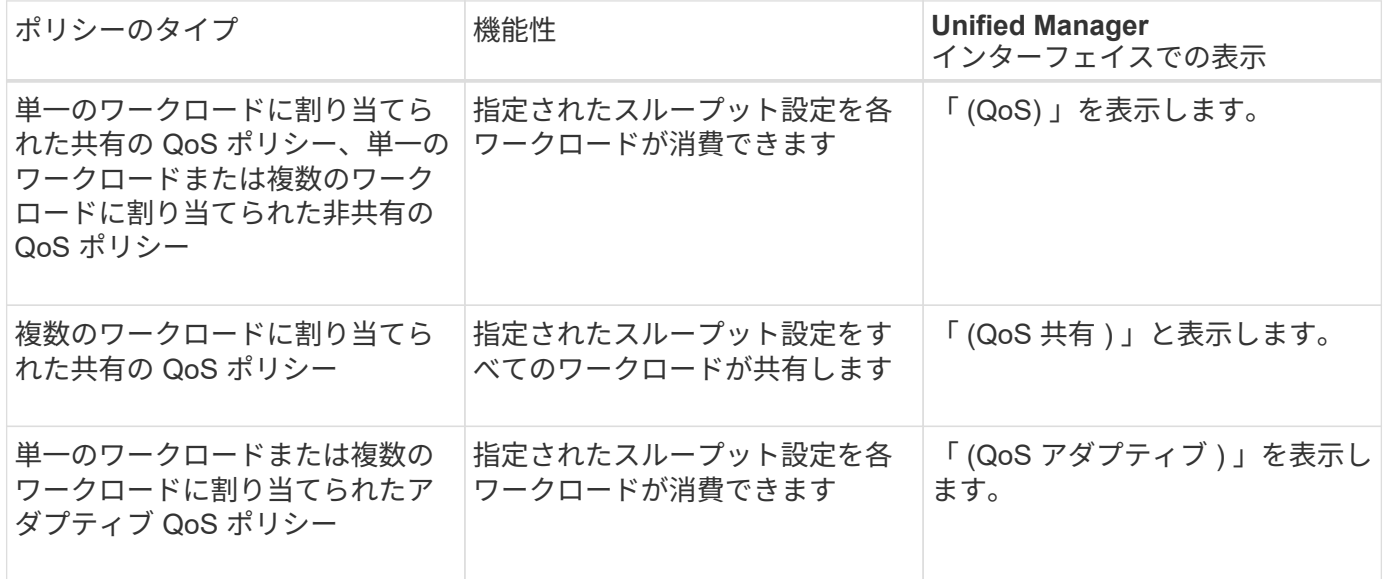

次の図は、カウンタグラフでの 3 つのオプションの表示例を示したものです。

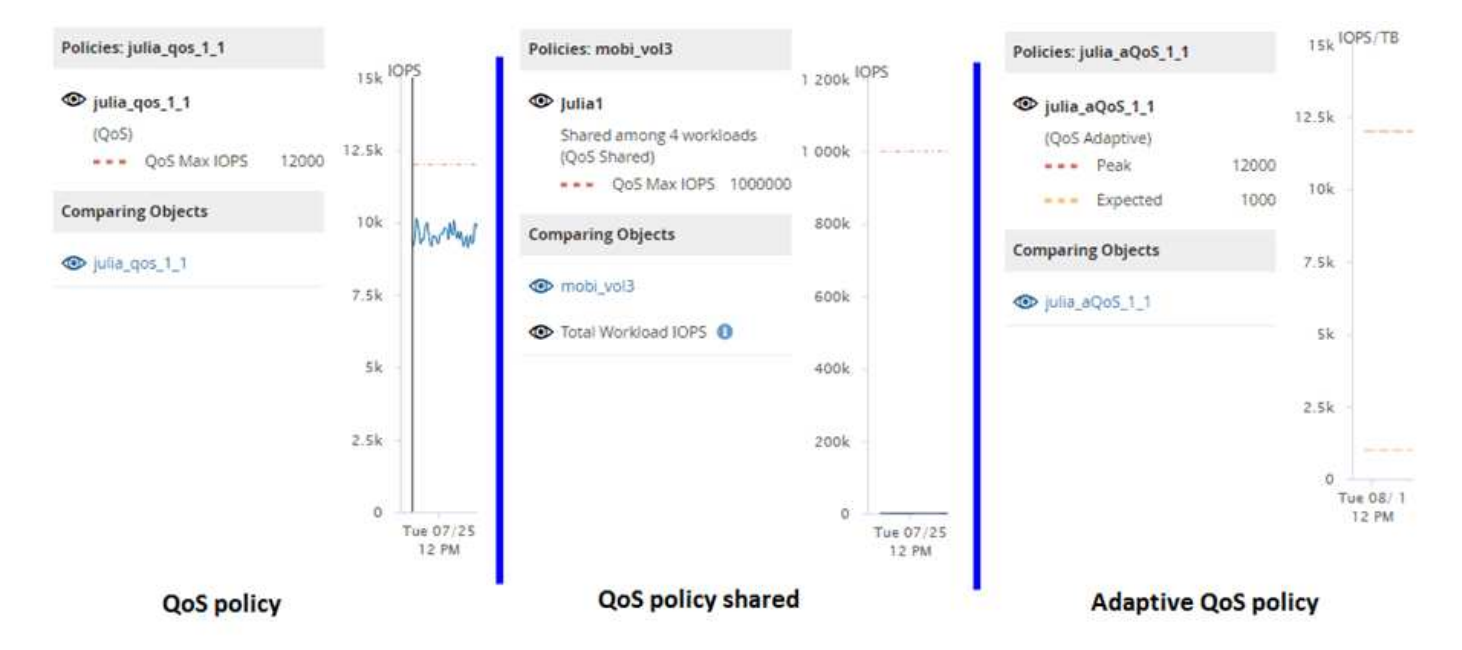

IOPS で定義された標準の QoS ポリシーがワークロードの IOPS/TB チャートに表示される場合、 ONTAP は IOPS 値を IOPS/TB 値に変換し、 Unified Manager は IOPS/TB チャートにそのポリシーを「 QoS 、で定義」 というテキストとともに表示します。

IOPS/TB で定義されているアダプティブ QoS ポリシーがワークロードの IOPS グラフに表示される場合、 ONTAP は IOPS/TB の値を IOPS 値に変換し、 Unified Manager はそのポリシーを IOPS グラフに「 QoS ア ダプティブ - 使用済み」というテキストとともに表示します。 ピーク IOPS 割り当て設定の構成に応じ て、「 IOPS/TB 」または「 QoS アダプティブ割り当て」で定義されます。割り当て設定が「 allocatedspace 」に設定されている場合は、ボリュームのサイズに基づいてピーク IOPS が計算されます。割り当て設 定が「 used-space 」に設定されている場合は、ストレージの効率性を考慮し、ボリュームに格納されている データの量に基づいてピーク IOPS が計算されます。

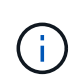

IOPS/TB グラフには、ボリュームで使用されている論理容量が 128GB 以上の場合にのみパフ ォーマンスデータが表示されます。選択した期間に使用済み容量が 128GB を下回る期間があ る場合、その間のデータはグラフに表示されません。

### <span id="page-7-0"></span>パフォーマンスエクスプローラでワークロードの **QoS** の下限と 上限の設定を確認します

パフォーマンスエクスプローラのグラフで、ボリュームまたは LUN に対する ONTAP 定 義のサービス品質( QoS )ポリシーの設定を確認できます。最大スループット設定は、 競合するワークロードによるシステムリソースへの影響を抑制するために使用されま す。最小スループット設定は、競合するワークロードによる要求に関係なく、重要なワ ークロードに最小限のスループットを確保するために使用されます。

このタスクについて

QoS スループット「最小」および「最大」 IOPS および MBps の設定は、 ONTAP で設定されている場合に のみカウンタチャートに表示されます。最小スループット設定は、 ONTAP 9.2 以降のソフトウェアを実行し ているシステムでのみ使用できます。 AFF システムでのみ使用でき、現時点では IOPS についてのみ設定で きます。

アダプティブ QoS ポリシーは ONTAP 9.3 以降で使用でき、 IOPS の代わりに IOPS/TB が使用されます。 アダプティブポリシーは、 QoS ポリシーの値をワークロードごとにボリュームサイズに基づいて自動的に調 整し、ボリュームサイズが変わっても容量に対する IOPS の比率を維持します。アダプティブ QoS ポリシー グループはボリュームにのみ適用できます。QoS の用語 "expected" と "peak" は、最小と最大ではなくアダプ ティブ QoS ポリシーに使用されます。

Unified Manager では、定義されている QoS 最大ポリシーの設定を超えるワークロードが過去 1 時間の各パ フォーマンス収集期間で見つかった場合に、 QoS ポリシーの違反とみなして警告イベントを生成します。ワ ークロードのスループットが各収集期間に短時間だけ QoS のしきい値を超えることがありますが、 Unified Manager のグラフには収集期間中の「平均」のスループットが表示されます。そのため、 QoS のイベントが 表示された場合でも、グラフではワークロードのスループットがポリシーのしきい値を超えていないように見 えることがあります。

#### 手順

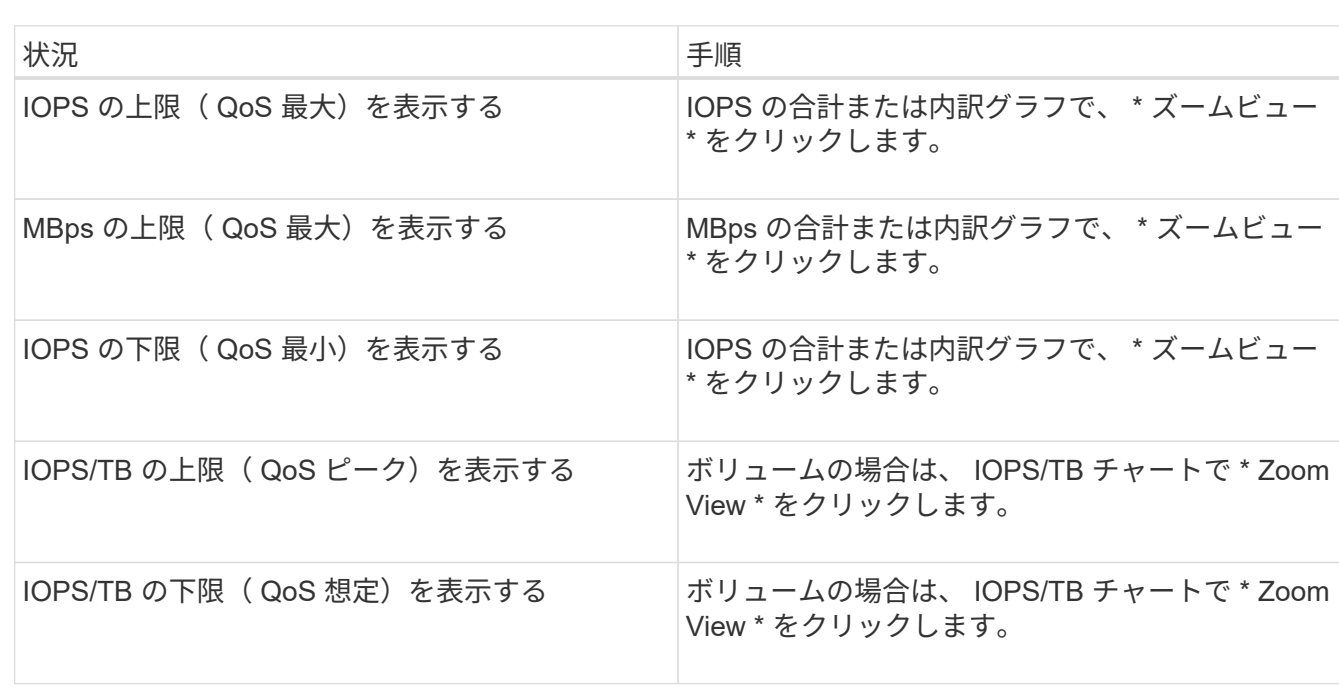

1. 選択したボリュームまたは LUN の \* パフォーマンスエクスプローラ \* ページで、次の操作を実行して QoS の上限と下限の設定を表示します。

横方向の点線は、 ONTAP で設定された最大または最小のスループット値を示します。QoS 値に対する変 更がいつ実装されたかを確認することもできます。

2. IOPS および MBps の具体的な値を QoS 設定と比較して確認するには、グラフ領域にカーソルを合わせて ポップアップウィンドウを参照します。

#### 完了後

特定のボリュームまたは LUN の IOPS や MBps が非常に高く、システムリソースを圧迫している場合は、 System Manager または ONTAP CLI を使用して、それらのワークロードが他のワークロードのパフォーマン スに影響しないように QoS 設定を調整することができます。

QoS 設定の調整の詳細については、 ONTAP 9 パフォーマンス管理パワーガイドを参照してください。

["ONTAP 9](http://docs.netapp.com/ontap-9/topic/com.netapp.doc.pow-perf-mon/home.html) [パフォーマンス管理パワーガイド](http://docs.netapp.com/ontap-9/topic/com.netapp.doc.pow-perf-mon/home.html)["](http://docs.netapp.com/ontap-9/topic/com.netapp.doc.pow-perf-mon/home.html)

Copyright © 2024 NetApp, Inc. All Rights Reserved. Printed in the U.S.このドキュメントは著作権によって保 護されています。著作権所有者の書面による事前承諾がある場合を除き、画像媒体、電子媒体、および写真複 写、記録媒体、テープ媒体、電子検索システムへの組み込みを含む機械媒体など、いかなる形式および方法に よる複製も禁止します。

ネットアップの著作物から派生したソフトウェアは、次に示す使用許諾条項および免責条項の対象となりま す。

このソフトウェアは、ネットアップによって「現状のまま」提供されています。ネットアップは明示的な保 証、または商品性および特定目的に対する適合性の暗示的保証を含み、かつこれに限定されないいかなる暗示 的な保証も行いません。ネットアップは、代替品または代替サービスの調達、使用不能、データ損失、利益損 失、業務中断を含み、かつこれに限定されない、このソフトウェアの使用により生じたすべての直接的損害、 間接的損害、偶発的損害、特別損害、懲罰的損害、必然的損害の発生に対して、損失の発生の可能性が通知さ れていたとしても、その発生理由、根拠とする責任論、契約の有無、厳格責任、不法行為(過失またはそうで ない場合を含む)にかかわらず、一切の責任を負いません。

ネットアップは、ここに記載されているすべての製品に対する変更を随時、予告なく行う権利を保有します。 ネットアップによる明示的な書面による合意がある場合を除き、ここに記載されている製品の使用により生じ る責任および義務に対して、ネットアップは責任を負いません。この製品の使用または購入は、ネットアップ の特許権、商標権、または他の知的所有権に基づくライセンスの供与とはみなされません。

このマニュアルに記載されている製品は、1つ以上の米国特許、その他の国の特許、および出願中の特許によ って保護されている場合があります。

権利の制限について:政府による使用、複製、開示は、DFARS 252.227-7013(2014年2月)およびFAR 5252.227-19(2007年12月)のRights in Technical Data -Noncommercial Items(技術データ - 非商用品目に関 する諸権利)条項の(b)(3)項、に規定された制限が適用されます。

本書に含まれるデータは商用製品および / または商用サービス(FAR 2.101の定義に基づく)に関係し、デー タの所有権はNetApp, Inc.にあります。本契約に基づき提供されるすべてのネットアップの技術データおよび コンピュータ ソフトウェアは、商用目的であり、私費のみで開発されたものです。米国政府は本データに対 し、非独占的かつ移転およびサブライセンス不可で、全世界を対象とする取り消し不能の制限付き使用権を有 し、本データの提供の根拠となった米国政府契約に関連し、当該契約の裏付けとする場合にのみ本データを使 用できます。前述の場合を除き、NetApp, Inc.の書面による許可を事前に得ることなく、本データを使用、開 示、転載、改変するほか、上演または展示することはできません。国防総省にかかる米国政府のデータ使用権 については、DFARS 252.227-7015(b)項(2014年2月)で定められた権利のみが認められます。

#### 商標に関する情報

NetApp、NetAppのロゴ、<http://www.netapp.com/TM>に記載されているマークは、NetApp, Inc.の商標です。そ の他の会社名と製品名は、それを所有する各社の商標である場合があります。